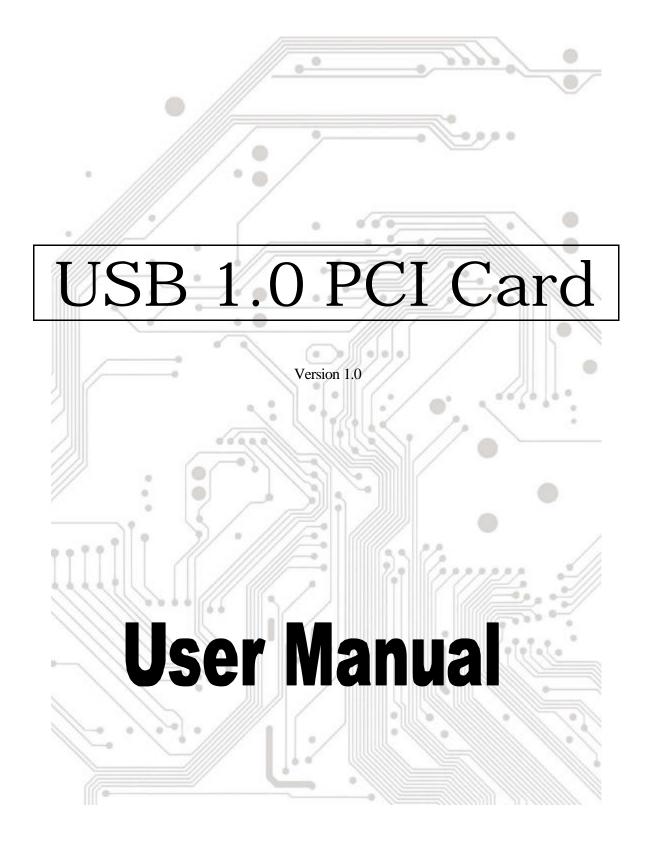

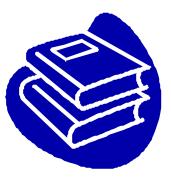

# Contents

| 1.0 l | JSB Port FeaturesF                     | <sup>5</sup> .3    |
|-------|----------------------------------------|--------------------|
| 2.0 5 | System RequirementF                    | <b>&gt;</b> .3     |
| 3.0 E | Driver LimitationsF                    | <sup>5</sup> .3    |
| 4.0 D | Priver Installation (Windows XP)F      | <sup>&gt;</sup> .4 |
| 5.0 C | Driver Installation (Windows 2000)F    | <b>?</b> .5        |
| 6.0 E | Driver Installation (Windows ME)F      | <b>P</b> .6        |
| 7.0 C | Driver Installation (Windows 98/98SE)F | 2.7                |

## Introduction Add a USB device to your PC

Instantly add USB peripherals to your PC. Never open your computer case again after you have your USB Port (PCI) card installed and say good-bye to confusing cables.

The USB Port (Universal Serial Bus) allows you to instantly connect USB devices to your computer. The USB Port will allow you to attach 2/3/4 USB devices instantly.

You never have to worry about running out of slots in your computer or those confusing IRQ's again. You can also "Hot Swap" your USB devices. What does this mean? You never have to power down your PC to install hardware again. Gamers can switch joysticks on the fly. Welcome to the USB Revolution.

#### 1.0 USB Port Features

The PCI is a true 32-bit PCI-Bus USB card. It supports the following I/O features:

- ? Easy Plug and Play installation
- ? Auto detect speeds and connections of devices
- ? 12 Mbps and 1.5 Mbps data transfer rate
- ? Integrated physical layer transceivers
- ? Normal and low power operating modes
- ? Supports up to 127 \* downstream USB devices (via USB hubs)
- ? OHCI (Open Host Controller Interface) specification V1.0 register compatible
- ? USB specification V.1.0 compatible

#### 2.0 System Requirements

This card can be used either the following operating systems:

- KE Windows98
- SE Windows98 Second Edition.
- KE Windows Millennium.
- يريد Windows 2000.
- ಶತ Windows XP.

### 3. Driver Installation (Windows XP)

When you plug the card into to your system, Windows XP will detect the addition of new hardware and install files that it need. After few moments, the hardware can be used. You can check your 1394 card from "Start My Computer (Click Mouse right button) Properties Hardware Device Manager".

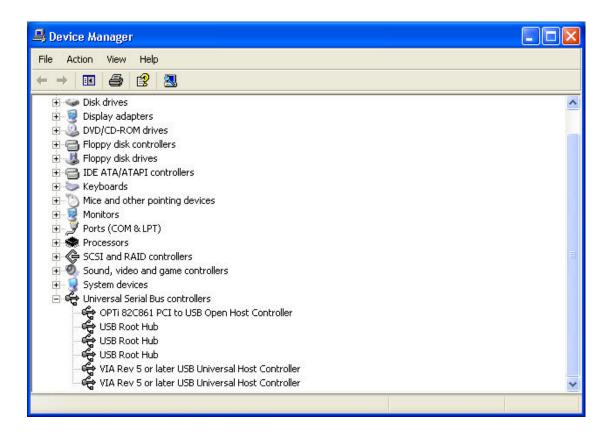

#### 4.0 Driver Installation (Windows 2000)

When you plug the card into to your system, Windows 2000 will detect the addition of new hardware and install files that it need. After few moments, the hardware can be used. You can check your 1394 card from "Start My Computer (Click Mouse right button) **Properties** Hardware Device Manager".

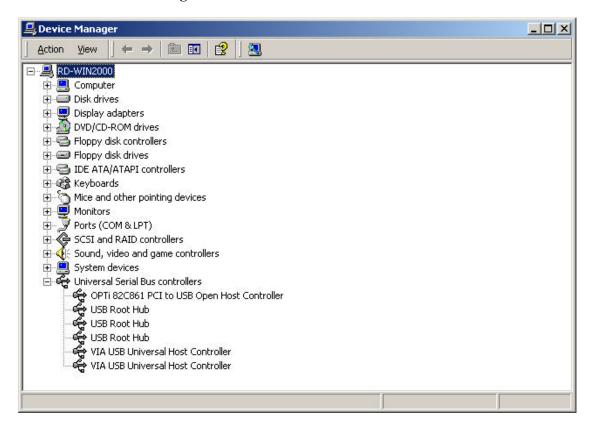

### 5.0 Driver Installation (Windows ME)

When you plug the card into to your system, Windows Millennium will detect the addition of new hardware and install files that it need. It will restart the computer and after rebooting, the hardware can be used. You can check your 1394 card from "Start My Computer (Click Mouse right button) **Properties Device Manager**".

| System Properties                                                                                                    | <u>?</u> × |
|----------------------------------------------------------------------------------------------------|------------|
| General Device Manager Hardware Profiles Performance                                                                                                    |            |
| • View devices by type • • View devices by <u>c</u> onnection                                                                                                    |            |
| <ul> <li>Hard disk controllers</li> <li>Keyboard</li> <li>Monitors</li> <li>Mouse</li> <li>Network adapters</li> <li>Ports (COM &amp; LPT)</li> <li>SCSI controllers</li> <li>Sound, video and game controllers</li> <li>System devices</li> <li>Universal Serial Bus controllers</li> <li>OPTi 82C861 PCI to USB Open Host Controller</li> <li>USB Root Hub</li> <li>USB Root Hub</li> <li>USB Root Hub</li> <li>VIA Tech 3038 PCI to USB Universal Host Controller</li> </ul> |            |
| Properties Refresh Remove Print                                                                                                    |            |
| OK Car                                                                                                    | ncel       |

#### 6.0 Driver Installation (Windows 98/98SE)

1. Windows 98/SE will detect the addition of new hardware and display the following message:

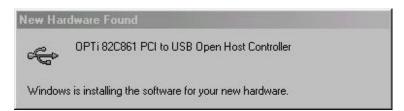

2. Insert your Windows 98/SE installation CD into your CD-ROM drive. Once you have inserted the CD-ROM into the CD drive, click "OK" button. This will start the software installation process.

| New Har | dware Found                                                                     | ×                 |
|---------|---------------------------------------------------------------------------------|-------------------|
|         | The file 'openhci.sys' on Windows 98<br>Second Edition CD-ROM cannot be found.  | OK OK             |
|         | Insert Windows 98 Second Edition CD-ROM<br>in the selected drive, and click OK. | Cancel            |
|         |                                                                                 | <u>S</u> kip File |
|         | Copy files from:                                                                | <u>D</u> etails   |
|         | E:                                                                              | Browse            |
|         |                                                                                 | 8 S.              |

3. After rebooting, click on the Device Manager tab in System Properties, which you access from the Windows Control Panel. You should see an entry for the driver you installed under the OPTi 82C861 PCI to USB Open Host Controller item. If the driver is not listed, please go back to Step 1 and reinstall the card.

| System Properties                                                                                                    | ×     |
|----------------------------------------------------------------------------------------------------|-------|
| General Device Manager Hardware Profiles Performance                                                                                                    | -     |
| • View devices by type • View devices by connection                                                                                                    | 11.43 |
| <ul> <li>Hard disk controllers</li> <li>Keyboard</li> <li>Monitors</li> <li>Mouse</li> <li>Network adapters</li> <li>Ports (COM &amp; LPT)</li> <li>SCSI controllers</li> <li>Sound, video and game controllers</li> <li>System devices</li> <li>Universal Serial Bus controllers</li> <li>System devices</li> <li>Universal Serial Bus controllers</li> <li>USB Root Hub</li> <li>USB Root Hub</li> <li>USB Root Hub</li> <li>VIA Tech 3038 PCI to USB Universal Host Controller</li> </ul> |       |
| Properties Refresh Remove Print                                                                                                    |       |
| Close Cancel                                                                                                    |       |